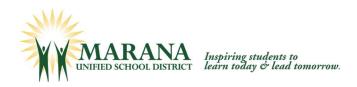

## **Chromebook Security**

The safety of our students is a priority for the Marana Unified School District. To this end, we have partnered with three companies, Securly, Gaggle and GoGuardian, to support student online safety directly associated with student use of Chromebook mobile devices.

### Securly

Securly is a filtering service that is enabled 24/7 days per week, no matter the location of your child's. Chromebook. A feature they provide is their parent portal, which will allow you to understand and participate in your child's online experience. No more wondering what your children are accessing – you can see for yourself. Starting in August, you will receive a weekly email from Securly.com that will show you a preview of your child's online activity. When looking for the Securly email, make sure you check your Spam or Junk folders to make sure the emails do not get caught in your filtering systems.

### Gaggle

Gaggle provides safety management services for educational organizations. It is a service that is enabled 24 hours per day, 7 days per week, no matter the location of your child's Chromebook. Their ultimate mission is to help protect the emotional and physical safety of your child, via the monitoring of all students' email messages, as well as all content found in Google Drive. Gaggle Safety Management dramatically improves the safety and security of students, both online and in the real world, by having a trained team monitor student content 24/7. Gaggle Student Safety Representatives have uncovered bullying, drug use, threats of school violence, teen depression, suicidal intentions and abusive domestic situations. Detecting issues early allow parents and educators to intervene positively on behalf of students. Information is regularly shared with school administrators so they can support students in making good choices and responding to student needs as they arise.

## <u>GoGuardian</u>

GoGuardian is a student device monitoring system. This helps to protect students against harmful and inappropriate online material. It also helps students to stay "scholarly" and more focused when learning online. This system is controlled by classroom teachers in order to help monitor student Chromebook screens. Teachers are able to facilitate communication during class time and assess students' progress towards class assignments.

It is important to the Marana Unified School District to partner with parents to maintain a safe environment for students when using their Chromebook devices for educational purposes.

- If you have any problems with your child's Google account (forgotten passwords, etc.), or technical issues with the Chromebook, please email <u>technicalsupport@maranausd.org</u> or call the Chromebook Helpline (520)682-4799.
- For all other questions, please email <u>parentsupport@maranausd.org</u>

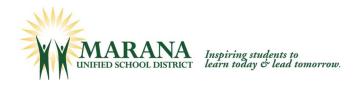

# **Securly Parent Portal Information**

### Instructions on how to set up your account in Parent Portal:

To enter the Parent Portal, click on the "go to my parent portal" link, or the "sign up" link at the bottom of your weekly email. You will be asked to check two boxes and then click "Yes, please set up my account." Once you do this, you will receive an email with login and password information. After you set up your account, you can enter the Parent Portal any time by going to <a href="https://www.securly.com">www.securly.com</a> and clicking on "login."

Here is a link to a video that can assist you with setting up your parent portal account.

https://vimeo.com/211007933

### **How to navigate the Parent Portal:**

The Parent Portal contains three categories on the left from which you can choose:

- 1. Activity (shows a real-time audit trail of your child's online activity)
- 2. Flagged (shows posts made on Facebook, Twitter, and Google+ that have been flagged by Securly as potentially related to self-harm or bullying)
- 3. Settings (allows you to control content on the device at home only)

### **Unsubscribe from Securly:**

If you do not wish to receive the weekly email from Securly, click unsubscribe in the bottom left corner of the email.

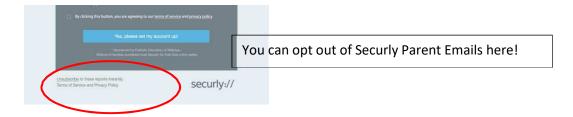

For further assistance with Securly's Parent Portal, please contact <a href="mailto:technicalsupport@maranausd.org">technicalsupport@maranausd.org</a>.

<sup>\*\*</sup>Your school is not able to assist with Securly Parent Portal technical support questions, so please email help@securly.com if you have any further questions.\*\*